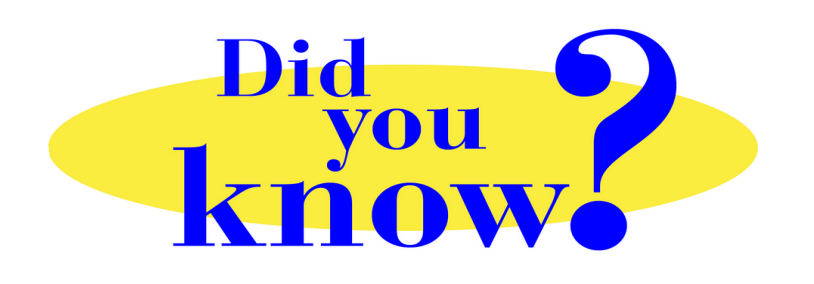

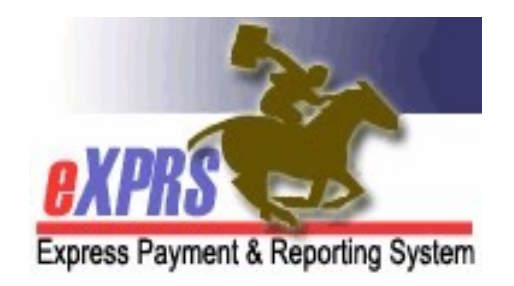

## eXPRS Pro Tip for Agency Providers Switching to eXPRS EVV View on a Mobile Device

## Did you know …

## … that eXPRS has an option to quickly take you to the eXPRS Mobile-EVV view on a mobile device if needed.

There may be times when a DSP logs in to the eXPRS website on a mobile device intending to use eXPRS EVV, but is taken to the eXPRS Desktop view once they log in.

If this happens to you, you can easily toggle to the eXPRS Mobile-EVV view by simply tapping on the option "Go to EVV" on the desktop view.

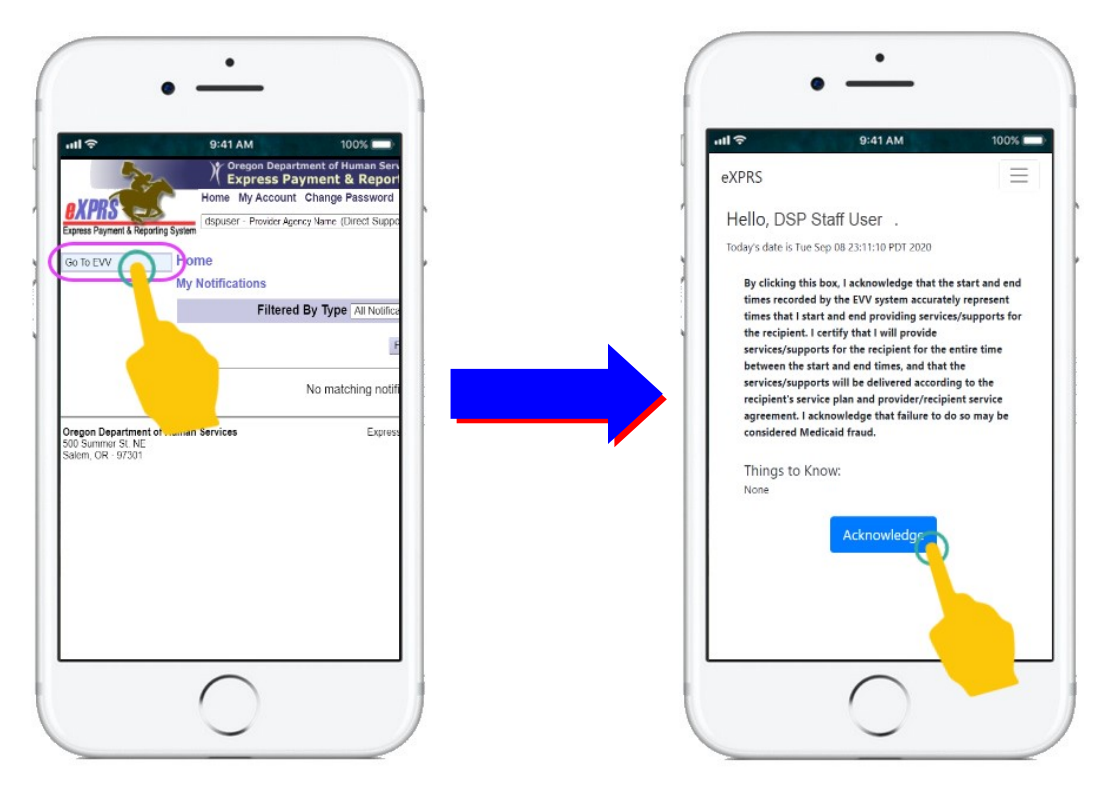

Once on the EVV message screen, continue as normal to use eXPRS Mobile-EVV for starting/ending your EVV shifts with an individual.